# **BLÄTTERKATALOG WERKSELF-MAGAZIN**

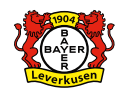

Es gibt viele Möglichkeiten, durch das Magazin zu blättern: mit der Maus Seite für Seite, unten über die Pfeiltasten oder ganz einfach die gewünsche Seitenzahl unten eintippen.

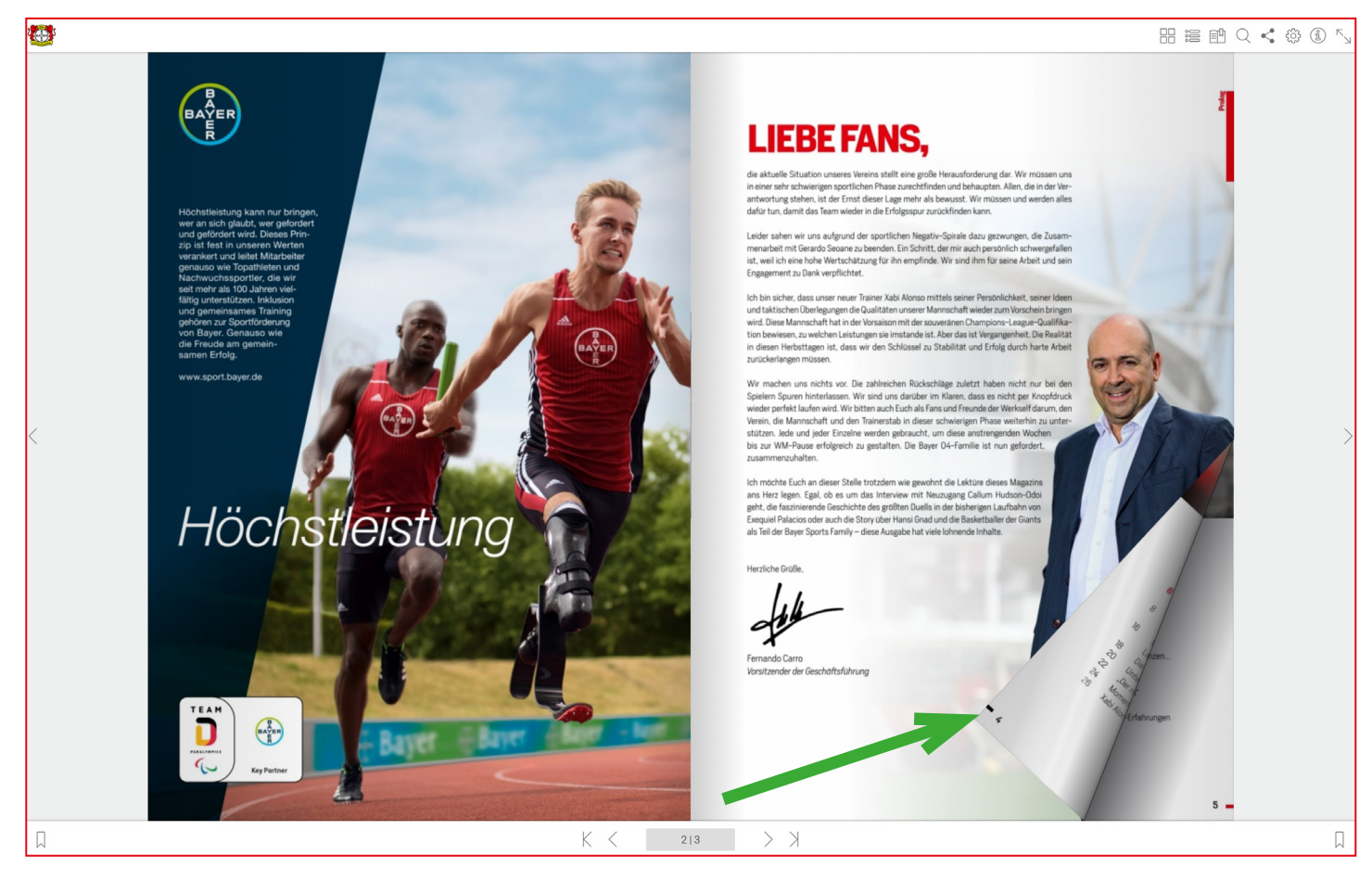

#### **ÜBER VERLINKUNGEN NAVIGIEREN**

**SEITEN BLÄTTERN**

Zahlreiche Inhalte sind verlinkt, zum Beispiel die Themenübersicht im Inhaltsverzeichnis, E-Mailadressen, ...

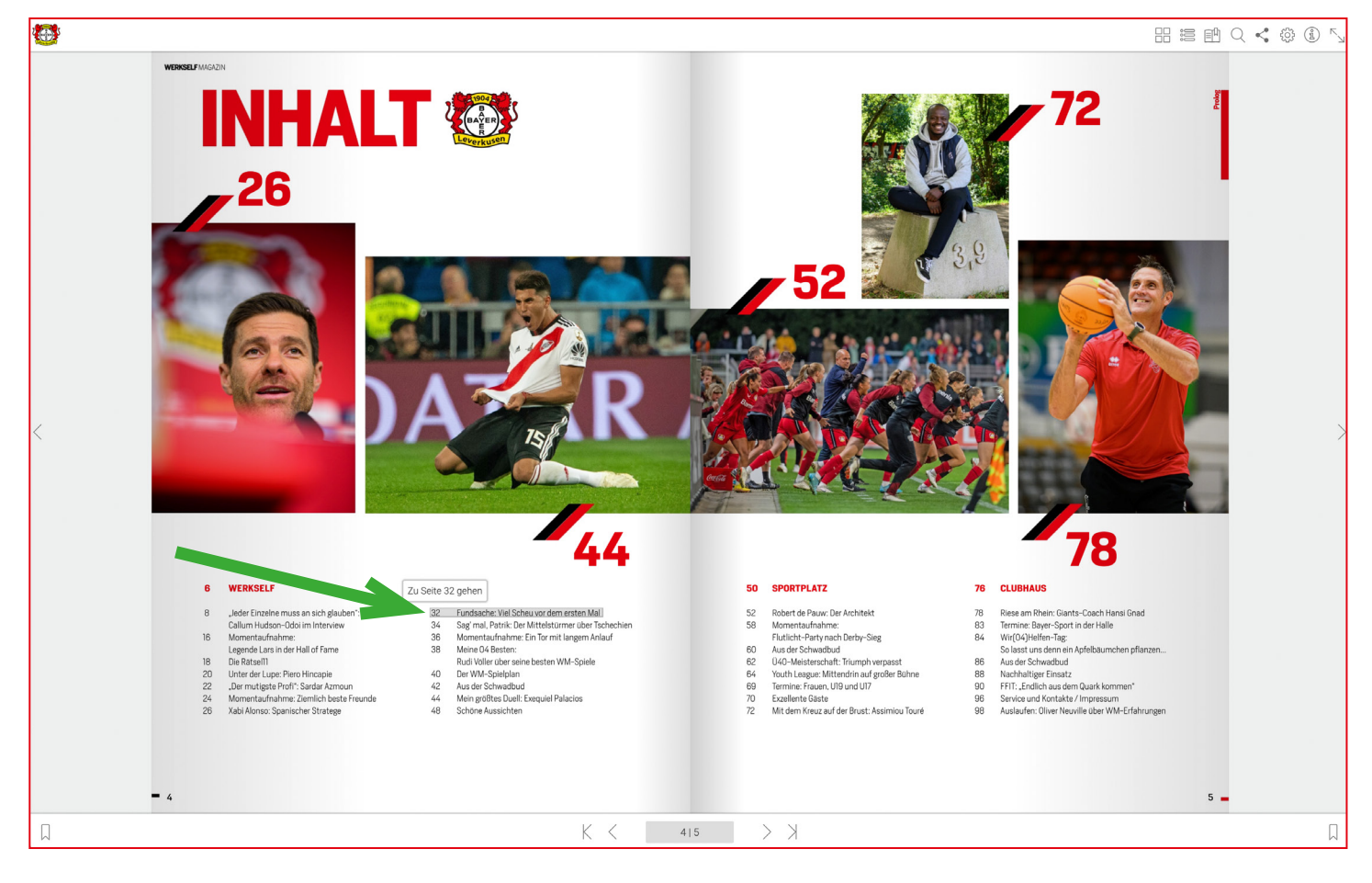

# **SEITENÜBERSICHT**

Zeigt eine Übersicht der Seiten für ein schnelles Navigieren. Scrollen und über die Miniansichten zu den gewünschten Seiten innerhalb des Magazins springen.

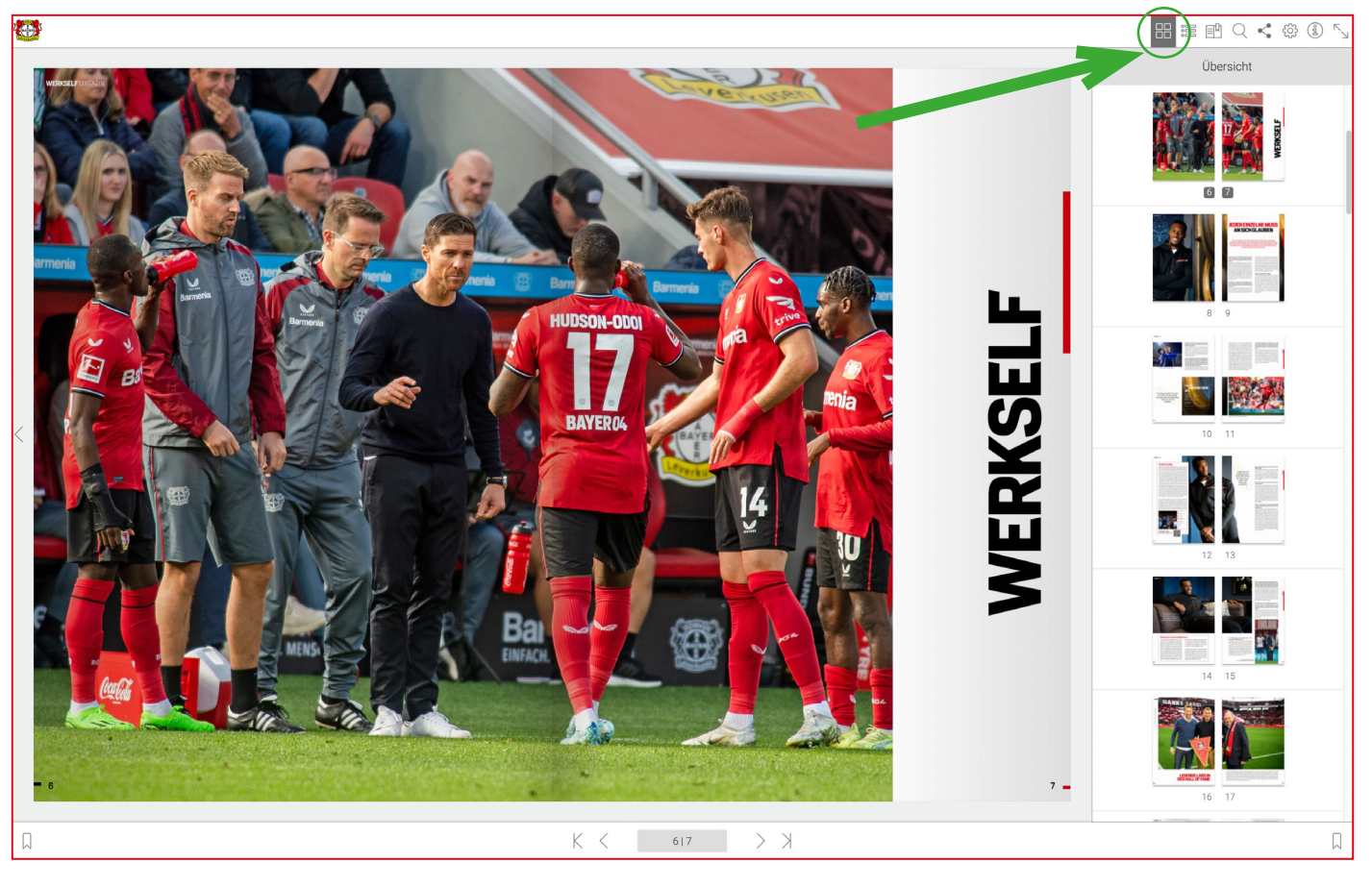

### **INHALTSVERZEICHNIS**

Zeigt das Inhaltsverzeichnis des Magazins an. Scrollen und gewünschtes Kapitel antippen.

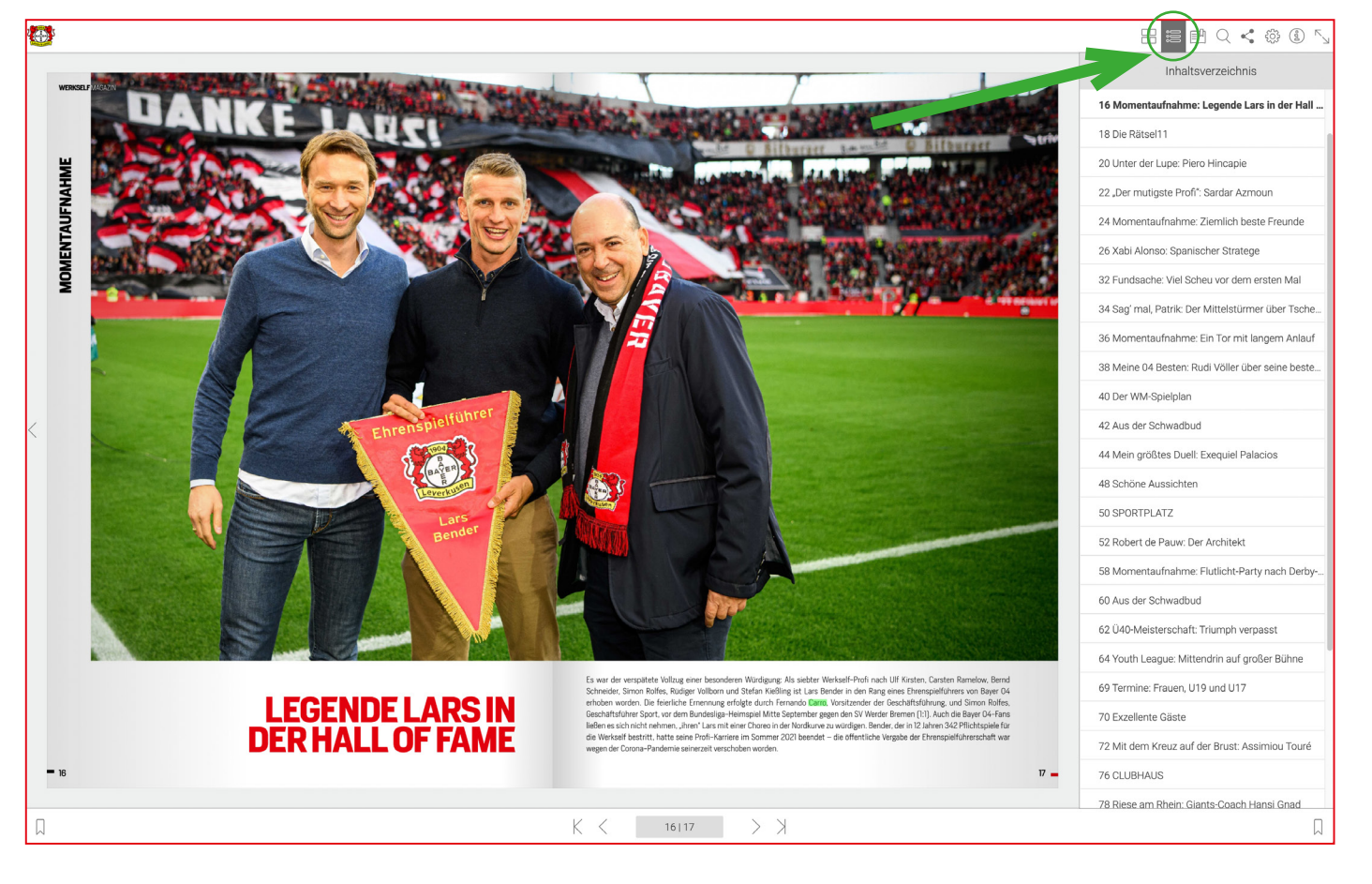

# **LESEZEICHEN**

Lesezeichen setzen und über die Miniaturansichten zu den gespeicherten Seiten navigieren. Gespeicherte Lesezeichen und Notizen können editiert und gelöscht werden.

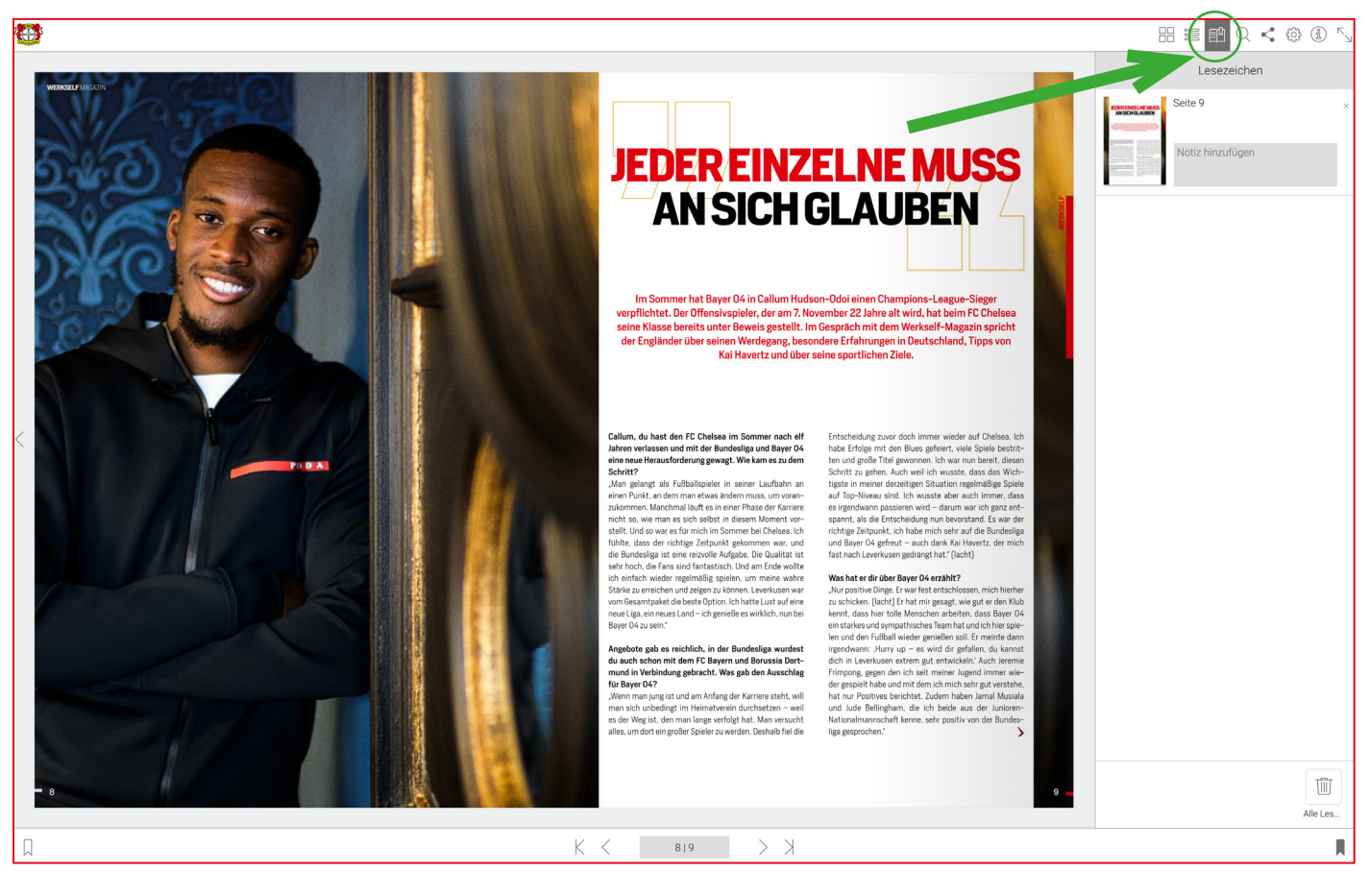

#### $\mathbb{Q}$ **SUCHE**

Gib einen Suchbegriff ein und alle Seiten des Magazins werden durchsucht. Tippe anschließend auf die Miniaturansicht, um die gewünschte Seite in der Trefferliste zu öffnen.

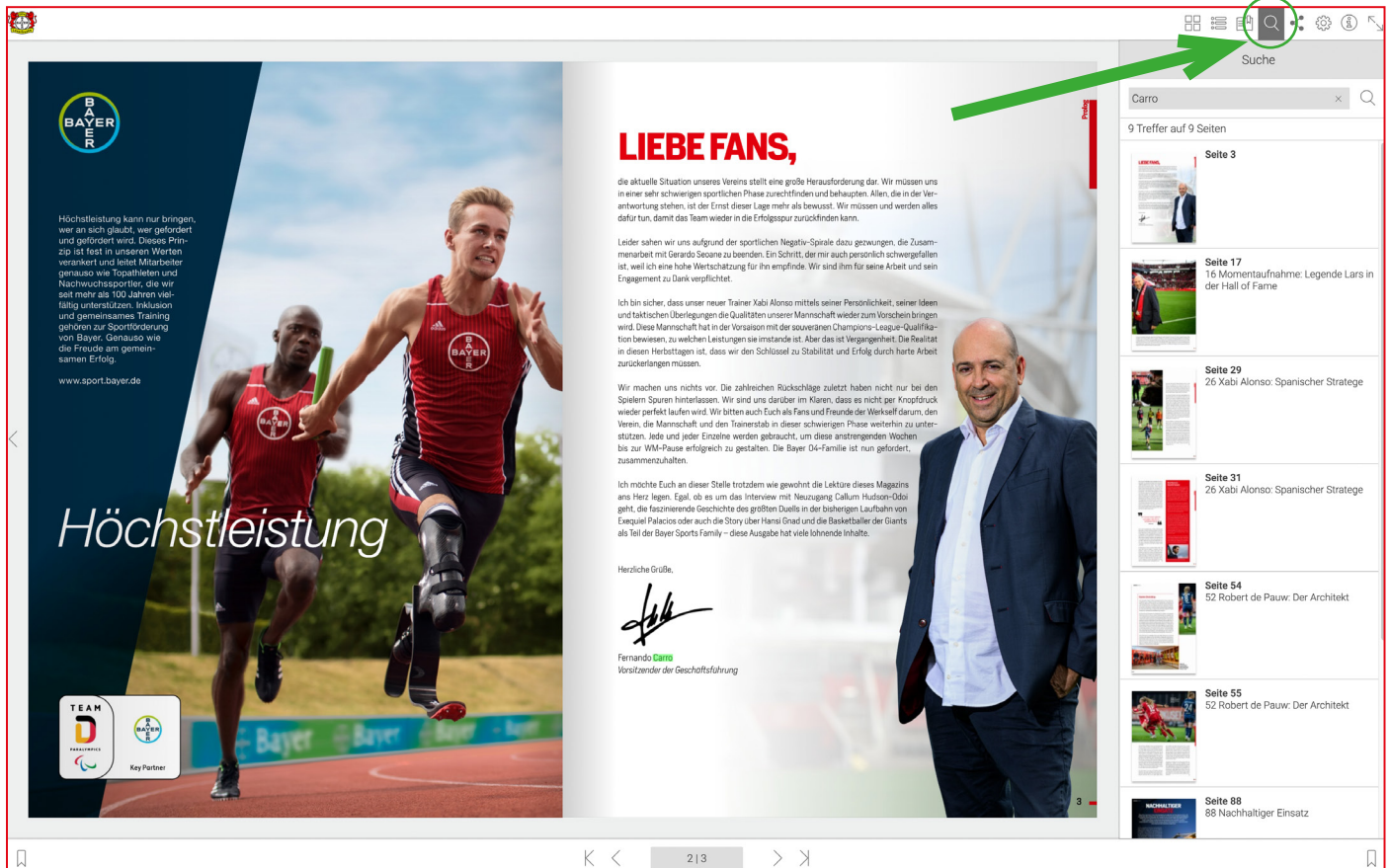

#### **QR-CODES ZUM SCANNEN/KLICKEN**

An mehreren Stellen im Magazin sind QR-Codes sichtbar, die zu Videos, Social Media- und Webinhalten führen. Einfach mit der Handykamera scannen oder draufklicken und überraschen lassen.

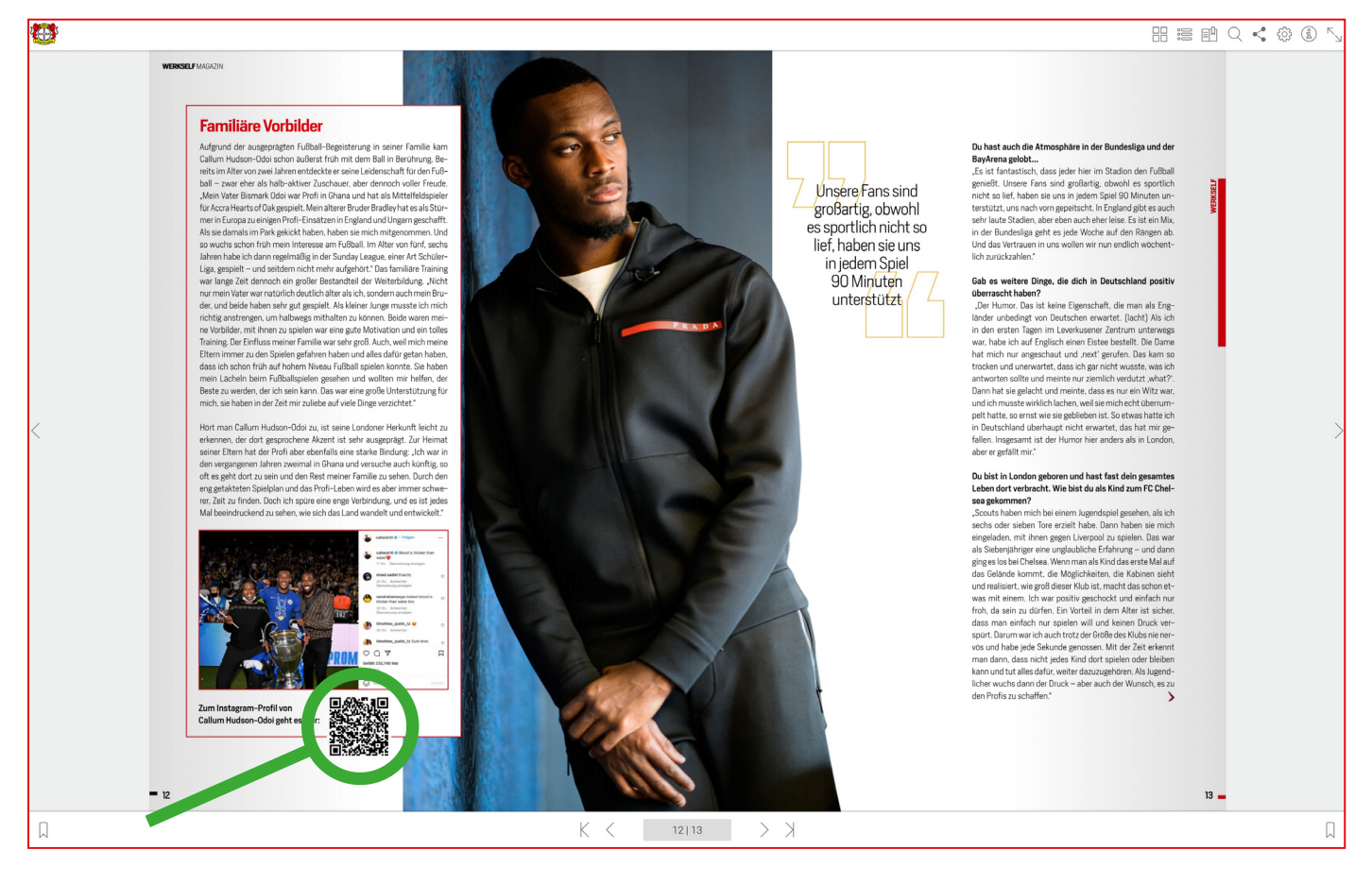

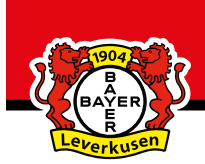

**ALLE WERKSELF-MAGAZINE:**

**https://www.bayer04.de/de-de/page/werkself-magazin**